# 20.1.1 Klasse Message – MessageBox

Meldungen in einem Programm unterstützen Programmentwickler beim Entwurf und Test sowie Nutzer beim erfolgreichen Umgang mit dem Programm. Die Klasse *Message* ist geeignet, Meldungen in einer Message-Box anzuzeigen. Die Klasse ist statisch und kann wie eine Funktion genutzt werden, die über maximal 4 Argumente verfügt. Das erste Argument – der Mitteilungstext – ist notwendig, die weiteren drei sind optional. Die Argumente sind vom Typ Zeichenkette und der Funktionswert ist eine Integer-Zahl aus der Menge {1,2,3}. Die Meldungen können als einfacher Text oder im HTML-Format ausgegeben werden. In der Message-Box wird in Abhängigkeit vom Typ ein aussagekräftiges Icon angezeigt. Die Meldungen kann man auch in die beiden Kategorien "Statischer Text der Meldung" und "Dynamischer Text der Meldung" einteilen, wenn man als Kriterium den strukturellen Aufbau des Textes der Meldung heranzieht. Bei einem dynamischen Text der Meldung werden zum Beispiel die aktuellen Werte von Programm-Variablen oder Systemmeldungen in den Text der Meldung eingefügt. Da die Message-Box nur über eine geringe Standardbreite verfügt, müssen Sie den Text der Meldung in geeigneter Weise formatieren, um die beabsichtigte Wirkung zu erzielen. Sie können die Message-Box zur Programmlaufzeit in der Größe verändern.

Gambas verfügt über 5 verschiedene Message-Box-Typen:

- Information-Box (message.info(...) = message(...)) als Standard
- ø Frage-Box (message.question(...))
- Warnung-Box (message.warning(...)) ø
- Fehler-Box (message.error(...)) ø
- Löschen-Box (message.delete(...)) œ.

Das ist die Syntax für die Standard-Message-Box als Information-Message-Box und für die Warnung-Message-Box:

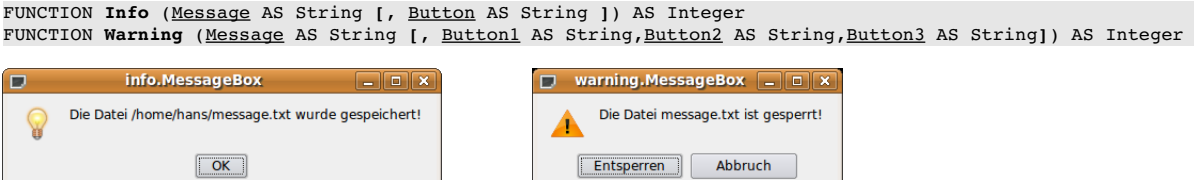

Abbildung 20.1.1.1: Info-Messagebox Abbildung 20.1.1.2: Warning-Messagebox

Der Auslöser für die Anzeige einer Message-Box ist entweder ein besonderer Zustand des Programms der intern ausgewertet wird oder eine Reaktion des Nutzers (Beispiele: Druck auf einen Button oder eine Mausreaktion oder das Aufrufen eines Menüeintrags). Auf jeden Fall bewirkt das Anzeigen einer Message-Box eine *Unterbrechung des Programms*, weil der Aufruf der Message-Box *modal* erfolgt. Erst wenn der Nutzer auf die Meldung reagiert, wird das Programm fortgesetzt, wobei es maximal drei verschiedene Möglichkeiten dazu gibt.

Die Antwort auf die folgenden Fragen erleichtern Ihnen die Entscheidung für den Einsatz einer Message-Box:

- An welcher Stelle im Programmablauf scheint es *notwendig*, das Programm für die Anzeige einer Meldung in einer Message-Box zu *unterbrechen*?
- Welcher Typ der 5 möglichen Typen der Message-Box soll verwendet werden?
- Welches Format soll der Text der Meldung besitzen?
- Wie viel Button sollen in der Message-Box angezeigt werden und welchen Text erhalten diese Button?
- In welcher Form soll der Funktionswert, der vom Objekt Message-Box zurückgegeben wird, erfasst werden? Wie werden die möglichen Funktionswerte ausgewertet und wie wird auf die Funktionswerte im Programm reagiert?
- Sind für das Programm Übersetzungen in andere Sprachen vorgesehen?

Die folgenden Beispiele werden hinreichend kommentiert, so dass Sie Besonderheiten gut erkennen können und es werden auch alternative Lösungen angeboten.

### 20.1.1.1 Beispiel 1

Die Meldung informiert den Nutzer hier über eine (erfolgreich) abgeschlossene Programm-Aktion. Er muss nur mit einem Klick auf den OK-Button die Programmunterbrechung aufheben.

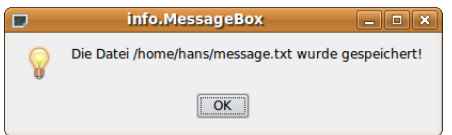

Abbildung 20.1.1.1.1: Info-Messagebox

```
  ...
   Message.Info("Die Datei " & User.Home &/ "message.txt" & " wurde gespeichert")
```
Alternative:

...

```
  ...
  Message.Info("Die Datei " & User.Home &/ "message.txt" & " wurde gespeichert", "OK")
  ...
```
## 20.1.1.2 Beispiel 2

Der Text der Meldung ist vom Typ *Text/Plain* und es werden 2 Button verwendet:

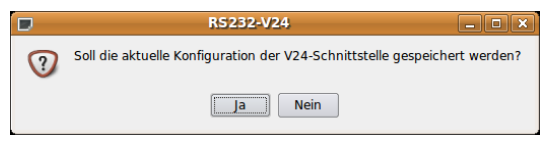

Abbildung 20.1.1.2.1: Info-Messagebox

```
PUBLIC SUB btnAktuelleKonfigurationSpeichern_Click()     
    DIM iIndexMBQ AS Integer
  iIndexMBQ = Message.Question("Soll die aktuelle Konfiguration der V24-Schnittstelle \
                             gespeichert werden?", "Ja", "Nein")
    IF iIndexMBQ = 1 THEN
     v24Settings["V24Konfiguration/Port-Name"] = cmbRS232PortName.Text
     ...
          v24Settings["V24Konfiguration/Datenflusskontrolle"] = cmbFlow.Text 
          v24Settings.Save 
    ELSE 
          RETURN    
    ENDIF ' Message.Question("...?")   
END ' btnAktuelleKonfigurationSpeichern_Click()
```
Alternative:

```
PUBLIC SUB btnAktuelleKonfigurationSpeichern_Click()     
IF Message.Question("Soll die aktuelle Konfiguration der V24-Schnittstelle \
     gespeichert werden?", "Ja", "Nein") = 1 THEN
     v24Settings["V24Konfiguration/Port-Name"] = cmbRS232PortName.Text
     ...
          v24Settings["V24Konfiguration/Datenflusskontrolle"] = cmbFlow.Text 
          v24Settings.Save 
    ELSE 
         RETURN    
   ENDIF ' Message.Question("...?")   
END ' btnAktuelleKonfigurationSpeichern_Click()
```
Mit dem Aufruf der Message-Box wird das Programm unterbrochen. Wenn der Nutzer den "Ja"-Button gedrückt hat, dann wird die aktuelle Konfiguration der V24-Schnittstelle abgespeichert und danach das Programm fortgesetzt. Im alternativen Fall "Nein" wird das Programm *sofort* weiterarbeiten. Hätten Sie folgenden Text verwendet:

```
IF Message.Question("Soll die aktuelle Konfiguration der V24-Schnittstelle gespeichert werden?", \
      "Na klar...", "Nö – jetzt nicht!") = 1 THEN
```
dann hätte das keinen Einfluss auf den Funktionswert gehabt, der nur durch den gedrückten Button

bestimmt wird, weil deren Reihenfolge in der Message-Box eine Rangfolge impliziert:

- Button1 ..Na klar"  $\rightarrow$  Funktionswert = 1.
- Button2 "Nö jetzt nicht!"  $\rightarrow$  Funktionswert = 2,
- *Button3 hier nicht genutzt; ergäbe aber als Funktionswert = 3.*

## 20.1.1.3 Beispiel 3

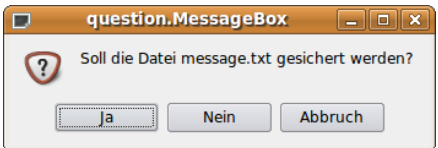

Abbildung 20.1.1.3.1: Frage-Messagebox

Im diesem Fall wird als Funktionswert entweder 1 oder 2 oder 3 zurückgegeben. Die Auswertung des Funktionswerts sollten Sie über die Kontrollstruktur *Select … Case* vornehmen:

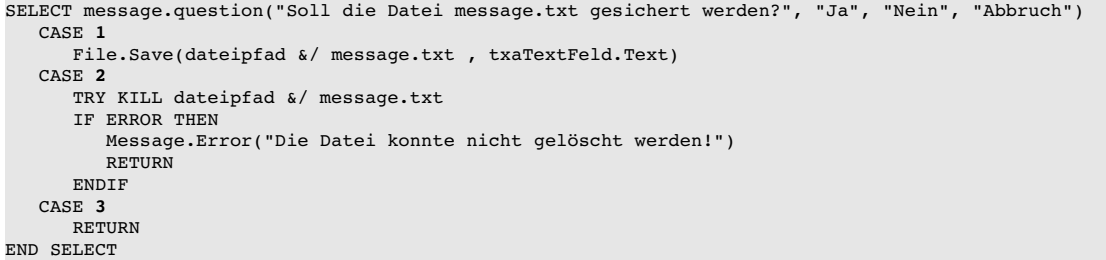

20.1.1.4 Beispiel 4

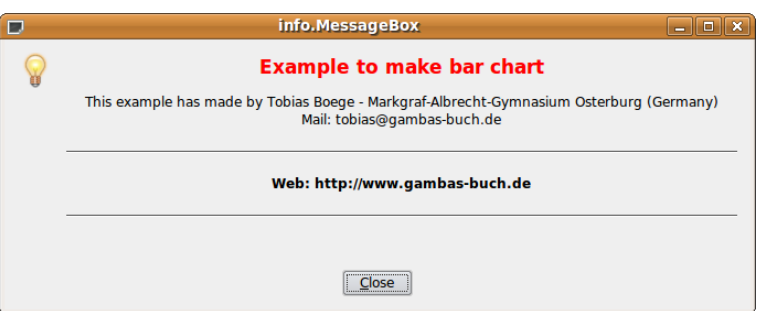

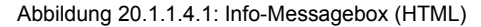

Der Text der Meldung kann in geeigneter Weise formatiert werden, wenn man Text vom Typ text/html wählt:

```
PUBLIC SUB btnInfo_Click() 
   DIM text, leerzeile AS String 
    DIM iCount AS Integer 
    FOR iCount = 1 TO 10 * 15 
     leerzeile k = "khisp; "  NEXT  
    text = "<center><h2><font color='red'>Example to make bar chart</h2></font></center>" 
  text &= "<center><p>This example has made by Tobias Boege - Markgraf-Albrecht-Gymnasium \
                      Osterburg (Germany)<br>" 
  text &= "Mail: tobias@gambas-buch.de</center></p>"
   text &= "<hr>" 
  text &= "<center><b>>>beb: http://www.gambas-buch.de</b></center>"
   text &= "<hr>" 
    text &=  leerzeile
Message.Info(text, "&Close") ' ---> Schließen mit [ALT]+[C]
END ' btnInfo Click()
```
Die Besonderheiten bei dieser Meldung sind das Einfügen einer Zeile aus geschützten Leerzeichen,

um die erforderliche *Breite der Box zu erzwingen* und die zwei horizontalen Linien sowie die Auszeichnung von Teilen des Textes mit dem Attribut "fett" sowie die Verwendung von Farben. So eine Meldung ist informativ und fällt auf.

20.1.1.5 Beispiel 5

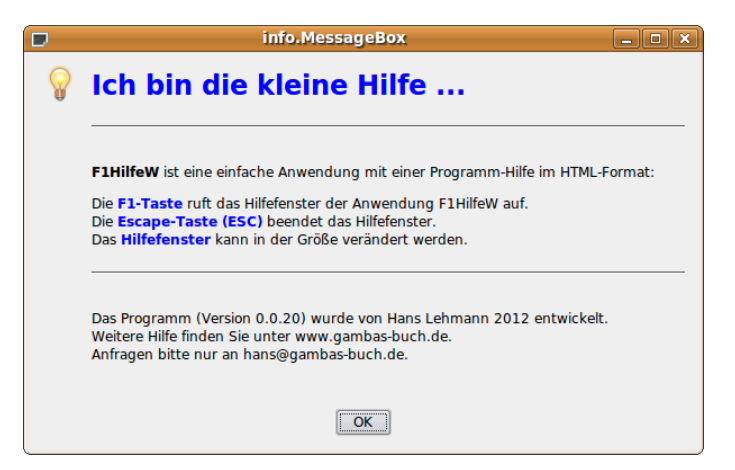

Abbildung 20.1.1.5.1: Info-Messagebox (HTML)

Sie können diese Meldung zum Beispiel aus einem Menü heraus aufrufen:

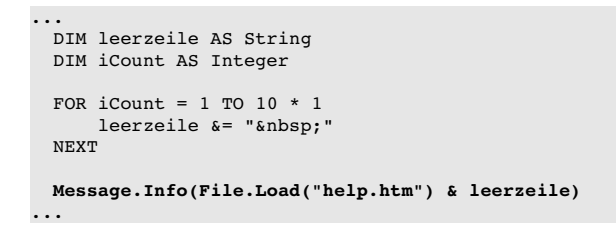

oder über die F1-Taste:

```
PUBLIC SUB Form_KeyPress() 
   DIM leerzeile AS String 
   DIM iCount AS Integer 
 FOR iCount = 1 TO 10 * 1
      lecrzeile \&= "\&nonbsp;"
   NEXT 
   IF Key.Code = Key.F1 THEN Message.Info(File.Load("help.htm") & leerzeile) 
END
```
Speichern Sie folgenden HTML-Quelltext in der Datei *help.html* im Projektverzeichnis ab, dann können Sie den Text in der HTML-Datei nachträglich nicht mehr ändern, weil er mit compiliert wurde. Die Style-Anweisungen werden hier als Inline-CSS in der HTML-Datei verankert. Die Alternative, diese Style-Anweisungen in einer separaten CSS-Datei zu pflegen, lohnt sicher nur für größere Projekte.

```
<html>
    <head>
         <title>Hilfetext</title>
     <meta http-equiv="content-type" content="text/html; charset=UTF8">
         <style type="text/css">
    html {background-color:#FFFFDF; color:#000000; font-family:Verdana,Helvetica,Arial,sans-serif; \
             font-size:12px;H1 {font-size:12px;}
           Alternative: <link rel="stylesheet" type="text/css" href="help.css" /> -->
        </style>
    </head>
  <br />
shody>
        <h1><font color='Blue'>Ich bin die kleine Hilfe ...</font></h1>
         <hr>
     <p> <bb>F1HilfeW</b> ist eine einfache Anwendung mit einer Programm-Hilfe im HTML-Format:</p>
     <sub>p</sub></sub>
    Die <br/> \lambda> font color='Blue'>F1-Taste</font></b> ruft das Hilfefenster der Anwendung F1HilfeW auf.<br/>
strategy and the material strategy and the material strategy and<br/>the material strategy and the material strat
    Die <br/> \frac{1}{2} < \frac{1}{2} = \frac{1}{2} blue'>Escape-Taste (ESC)</font></b>>
beendet das Hilfefenster.<br/>
\frac{1}{2}
```

```
    Das <b><font color='Blue'>Hilfefenster</font></b> kann in der Größe verändert werden.<br>
    \langle/p>
    \langlehr>
    <sub>2</sub></sub>
        Das Programm (Version 0.0.20) wurde von Hans Lehmann 2012 entwickelt. 
    br /
    Weitere Hilfe finden Sie unter www.gambas-buch.de.<br />>
    Anfragen bitte nur an hans@gambas-buch.de.
    \langle/p>
    </body>
\langle/html>
```
Eine Nummer kleiner in der Textauszeichnung geht es natürlich auch, wie diese zwei Beispiele zeigen:

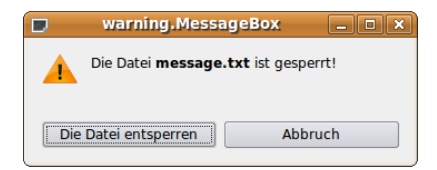

Abbildung 20.1.1.5.2: Warning-Messagebox (HTML)

```
...
Message.Warning("Die Datei <b>message.txt</b> ist gesperrt!", "Die Datei entsperren", "Abbruch")
...
```
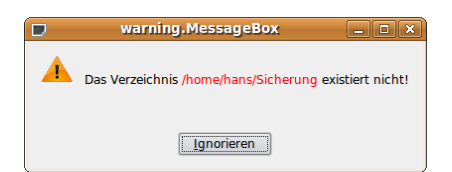

Abbildung 20.1.1.5.3: Warning-Messagebox (HTML)

```
...
     DIM text, s AS String 
     DIM iCount AS Integer 
   FOR iCount = 1 TO 10 * 8 ' auch mal mit Werten < 8 probieren...
s \approx 2 \frac{1}{2} \frac{1}{2} \frac{1}{2} \frac{1}{2} \frac{1}{2} \frac{1}{2} \frac{1}{2} \frac{1}{2} \frac{1}{2} \frac{1}{2} \frac{1}{2} \frac{1}{2} \frac{1}{2} \frac{1}{2} \frac{1}{2} \frac{1}{2} \frac{1}{2} \frac{1}{2} \frac{1}{2} \frac{1}{2} \frac{1}{2} \frac  NEXT 
   text = s \& \nightharpoonupbr />"
     text &= "Das Verzeichnis <font color='red'>Home.User &/ Sicherung</font> existiert nicht!" 
     Message.Warning(text, "&Ignorieren") 
...
```
#### 20.1.1.6 Beispiel 6

Meldungen sind besonders informativ, wenn Sie zum Beispiel in einem Programm an einer bestimmten, als zeitkritisch eingeschätzten Stelle, einen Fehler abfangen, wenn er auftrat und Sie in der Fehlermeldung für die Fehleranalyse dann auf angezeigte Fehler-Codes zurückgreifen könnten oder auf Informationen zu dem Programmabschnitt oder Modul, das einen Fehler auslöste. Zusätzlich können Sie eigene Texte den Meldungen hinzufügen. Mit der folgenden Fehlermeldung können Sie als *ProgrammEntwickler* sicher etwas anfangen. Vor allem dann, wenn mehrere Entwickler am Projekt beteiligt sind:

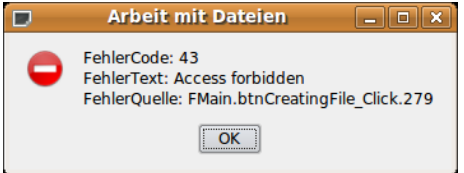

Abbildung 20.1.1.6.1: Error-Messagebox mit Fehlercode und Hinweisen

Sie erfahren, das ein Fehler auftrat, bekommen zum Fehlercode 43 den entsprechenden englischen Fehlertext und sehen auch den Namen der Prozedur sowie die Zeilennummer im Programm, bei der ein Fehler auftrat.

Der Quelltext – mit dem entsprechenden Programmabschnitt für Programm-Entwickler – wird vollständig angegeben:

```
PUBLIC SUB btnCreatingFile_Click()
    DIM hFile AS Stream
    DIM sErrorText AS String
    IF NOT Exist(TextBox1.Text) THEN 
     hFile = OPEN TextBox1. Text FOR CREATE
      ' Den Benutzer über den Erfolg der Operation informieren
          Message.Info("Die Datei wurde angelegt.")
         CLOSE #hFile
    ELSE 
        ' Wenn die Datei existiert, eine Fehlermeldung ausgeben
          Message.Error("Datei existiert bereits.")
    ENDIF 
    CATCH 
    SELECT CASE Error.Code
        CASE 43 'Access forbidden 
        CASE 44 'File name is too long
        CASE 45 'File or Directory does not exist
        CASE 46 'File is a Directory 
        CASE 48 'Write Error 
        CASE ELSE 
    ' NOOP
    END SELECT 
    Message.Error("FehlerCode: " & Error.Code & Chr(10) & "FehlerText: " & Error.Text & Chr(10) & \
                                  "FehlerQuelle: " & Error.Where)
END ' btnCreatingFile_Click()
```
In der getesteten Programmversion werden Sie wohl nur den folgenden Anweisungsblock verwenden:

```
...
SELECT CASE Error.Code
        CASE 43 
          sErrorText = "Sie besitzen nicht die Rechte,\num diese Datei anzulegen."
        CASE 44 
          sErrorText = "Der Dateiname ist zu lang."
        CASE 45 
          sErrorText = "Die Datei existiert nicht."
        CASE 46 
          sErrorText = "Der Pfad führt zu einem Ordner."
        CASE 48 
          sErrorText = "Fehler beim Schreiben in die Datei."
        CASE ELSE 
          sErrorText = "Fehler?"
    END SELECT 
    Message.Error(sErrorText)
...
```
Die Fehlermeldung ist für den Programmnutzer gedacht, besitzt einen selbst verfassten deutschen Text in der Message-Box und benennt den Fehler eindeutig:

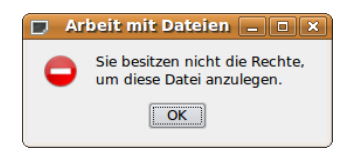

Abbildung 20.1.1.6.2: Error-Messagebox mit eigenem Text